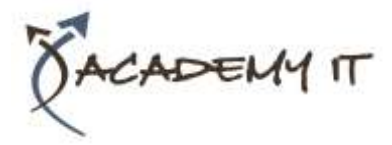

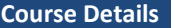

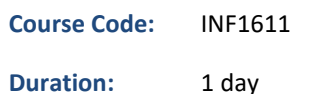

#### **Notes:**

- This course syllabus should be used to determine whether the course is appropriate for the students, based on their current skills and technical training needs.
- Course content, prices, and availability are subject to change without notice.
- Terms and Conditions apply

#### **Links:**

- View this [course on our](http://academyit.com.au/courses.php)  [website](http://academyit.com.au/courses.php)
- View the [course schedule](http://academyit.com.au/timetable.php?categoryid=&cid=&state=SA2)
- [Enquire about this course](http://academyit.com.au/enquire.php)

# **Microsoft Word 2016 Intermediate**

*Elements of this syllabus are subject to change.*

## **About this course**

This course aims to enhance existing skills by covering more specific documentation creation aspects such as working with multiple documents, formatting tables, tabs, lists, merging, section breaks, templates and more.

## **At Course Completion**

After completing this course, students will be able to:

- work with multiple documents
- create and format columns
- use formatting techniques to position text and paragraphs
- modify Word options
- work with document properties
- create and apply styles
- manage styles in a document or template
- create and work effectively with themes
- create and use templates
- learn how to work with section breaks
- insert headers and footers into a document
- create and work with headers and footers in long and complex documents
- create and edit recipient lists
- perform a mail merge from scratch
- produce address labels from a mailing list
- customise mail merges
- draw and format shapes
- work extensively with shapes
- insert and work with text boxes
- manage and manipulate text boxes
- use table features to improve the layout and format of tables
- enhance and correct pictures

## **Prerequisites**

Microsoft Word 2016 - Level 2 assumes a basic understanding of the software. It would also be beneficial to have a general understanding of personal computers and the Windows operating system environment.

## **Academy IT Pty Ltd**

Harmer House Level 2, 5 Leigh Street ADELAIDE 5000

Email: [sales@academyit.com.au](mailto:sales@academyit.com.au) Web: [www.academyit.com.au](http://www.academyit.com.au/)

Phone: 08 7324 9800 Brian: 0400 112 083

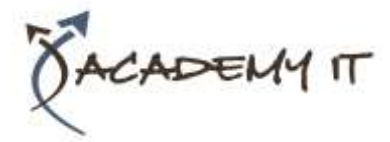

## **Multiple Documents**

- Opening Multiple Documents
- Switching Between Open Documents
- Arranging All
- Viewing Side by Side
- Synchronised Scrolling
- Resetting the Window Position

# **Columns**

- Understanding Columns
- Creating Columns of Text
- Specifying Column Widths and Spacing
- Inserting Column Breaks

# **Formatting Techniques**

- Applying First Line Indents
- Applying Hanging Indents
- Applying Right Indents
- Understanding Pagination
- Controlling Widows and Orphans
- Keeping Paragraphs Together
- Keeping Lines Together
- Inserting a Page Break
- Applying Hyphenation to Text
- Hiding Text
- Inserting a Drop Cap
- Understanding Returns
- Inserting Hard and Soft Returns
- Removing Returns
- Revealing Formatting

# **Setting Word Options**

- Understanding Word Options
- Personalising Word
- Setting Display Options
- Understanding File Locations
- Setting File Locations
- Understanding Save Options
- Setting Save Options

## **Document Properties**

- Understanding Document Properties
- Viewing Document Properties
- Specifying Document Properties
- Viewing Advanced Properties
- Inserting Properties Into a Document
- Updating Document Properties
- Deleting Document Property Data

## **Styles**

• Understanding Styles

- Applying Paragraph Styles
- Applying Character Styles
- Creating a Quick Style
- Creating a Paragraph Style
- Creating a Character Style
- Applying Custom Styles

## **Style Techniques**

- Understanding the Modify Style
- Dialog Box
- Selecting and Updating Styles
- Renaming and Deleting Styles
- Importing and Exporting Styles

## **Themes**

- Understanding Themes
- Applying a Theme
- Modifying Theme Colours
- Modifying Theme Fonts
- Creating a Custom Theme
- Applying a Theme to a Template
- Resetting a Theme

## **Templates**

- Understanding Templates
- Using a Sample Template
- Downloading an Online Template
- Creating a Template
- Modifying a Template
- Using a Custom Template
- Attaching a Template to a Document
- Copying Styles Between Templates
- Creating a Template From a Template
- Tips for Developing Templates

## **Section Breaks**

- Understanding Section Breaks
- Inserting a Next Page Section Break
- Inserting a Continuous Section Break
- Inserting an Even Page Section Break
- Inserting an Odd Page Section Break

# **Headers and Footers**

- Understanding Headers and Footers
- Inserting Headers and Footers
- Inserting a Blank Header
- Inserting a Blank Footer
- Switching Between Headers and Footers
- Editing Headers and Footers
- Inserting Page Numbering

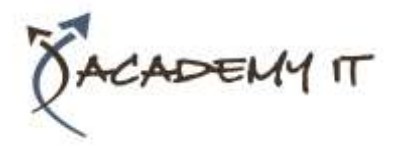

• Inserting Date Information

## **Header and Footer Techniques**

- Headers and Footers in Long Documents
- Adjusting Header and Footer Positions
- Inserting First Page Headers and Footers
- Inserting Different Odd and Even Pages
- Creating Section Headers and Footers
- Unlinking Section Headers and Footers

## **Mail Merge Recipient Lists**

- Understanding Recipient Lists
- Creating a Recipient List
- Customising the Columns
- Adding Records
- Deleting Records
- Saving a Recipient List
- Opening a Recipient List
- Editing a Recipient List

## **Merging From Scratch**

- Understanding Merging From Scratch
- Selecting the Document Type
- Selecting the Recipients
- Inserting the Date
- Inserting an Address Block
- Inserting the Greeting Line
- Typing the Letter
- Inserting Individual Merge Fields
- Previewing the Merge
- Completing the Merge

## **Merging to Labels**

- Setting Up Mailing Labels
- Completing Mailing Labels

## **Mail Merge Techniques**

- Running a Saved Merge
- Excluding Recipients
- Filtering Recipients
- Sorting Recipients
- Selecting Another Data Source
- Applying an if Then Else Rule
- Applying a Fill in Rule
- Challenge Exercise
- Challenge Exercise Data

## **Shapes**

- Understanding Shapes
- Drawing Shapes
- Selecting Shapes
- Resizing Shapes
- Moving Shapes
- Aligning Shapes
- Rotating Shapes
- Grouping Shapes
- Arranging Shapes
- Deleting Shapes
- Applying a Fill to the Drawing Canvas
- Applying Text Wrapping to a Canvas

## **Enhancing Shapes**

- Applying Shape Styles
- Filling Shapes
- Applying a Solid Fill to Shapes
- Applying a Gradient Fill to a Shape
- Applying a Picture Fill to a Shape
- Changing Shape Outlines
- Applying an Outline to Shapes
- Changing Shapes
- Inserting and Formatting Text
- Applying Shadow Effects
- Applying Reflection Effects
- Applying Glow Effects
- Softening and Bevelling Edges
- Applying 3D Rotation Effects

## **Text Boxes**

- Understanding Text Boxes
- Inserting a Preformatted Text Box
- Typing Text Into a Text Box
- Positioning a Text Box
- Resizing a Text Box
- Deleting a Text Box
- Drawing a Text Box
- Formatting a Text Box

## **Text Box Techniques**

- Linking Text Boxes
- Modifying Text Box Margins
- Changing Text Direction
- Applying Effects to Text Boxes

# **Table Features**

- Creating a Table From Text
- Aligning Data in Cells
- Displaying Table Gridlines
- Inserting Formulas Into a Table
- Updating Formulas in a Table

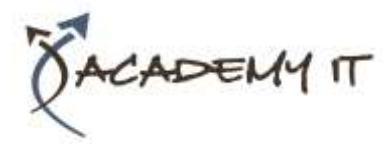

- Sorting Table Data
- Merging Table Cells
- Splitting Table Cells
- Understanding Table Properties
- Aligning Tables
- Changing the Direction of Text
- Repeating Heading Rows
- Converting a Table to Text

## **Enhancing Pictures**

- Understanding Picture
- Enhancements
- Removing a Picture Background
- Correcting Pictures
- Colouring Pictures
- Applying Artistic Effects
- Applying Shadows and Reflections
- Applying a Glow Effect
- Softening and Bevelling Edges
- Applying Picture Styles to Images
- Repositioning Pictures
- The Format Picture Pane
- Cropping Pictures Accurately
- Changing the Picture Layout